# **I Installation von Perl 6**

# **I.1 Quell-Codes von Parrot und Rakudo besorgen**

### **tar-Archiv von Parrot herunterladen**

Komprimierte tar-Archive der Quellen von parrot lassen sich vom CPAN herunterladen. Um zu einer Download-Möglichkeit zu gelangen, brauchen Sie bloß die entsprechende Adresse im WWW-Browser einzugeben:

• http://search.cpan.org/dist/parrot

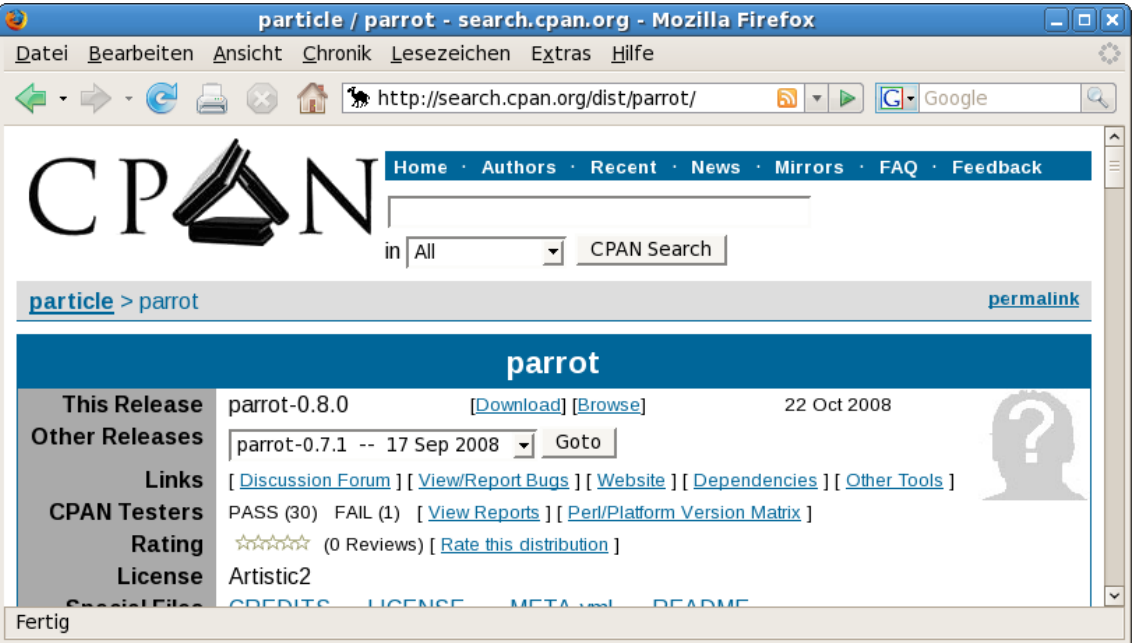

Neben dem Download des Releases von parrot mit der größten Versionsnummer sind auch Downloads von aktuelleren Versionen möglich. Unter der Adresse

#### http://svn.perl.org/snapshots/parrot

stellt das Parrot-Team alle acht Stunden (dreimal am Tag) die aktuelle Version als komprimiertes tar-Archiv. Die in diesem Zyklus zuletzt bereitgestellte Datei ist dabei identisch mit der Datei: http://svn.perl.org/snapshots/parrot/parrot-latest.tar.gz

Herunterladen eines tar-Archivs vom letzten Snapshot mit dem Kommando wget:

> wget http://svn.perl.org/snapshots/parrot/parrot-latest.tar.gz

Die Parrot-Versionen lassen sich auch per FTP herunterladen von:

• ftp://ftp.parrot.org/pub/parrot/releases/stable/*<Versions-Nr.>*/parrot-*<Versions-Nr.>*.tar.gz

und

• ftp://ftp.parrot.org/pub/parrot/releases/devel/*<Versions-Nr.>*/parrot-*<Versions-Nr.>*.tar.gz

#### **tar-Archiv von Rakudo herunterladen**

• http://github.com/rakudo/rakudo/downloads

#### **SVN-Zugriff**

Die aktuellsten Entwicklerversionen sind mit der Versionsverwaltungs-Software Subversion (svn) zu erhalten. Jeder kann ohne Kennwort die Verzeichnisse *parrot* oder *pugs* von den zentralen Stellen (repositories) auf seinen Computer holen. Das Ausführen des folgenden Kommandos bewirkt das Anlegen des Verzeichnisses *parrot* im aktuellen Verzeichnis. In dem neuen Verzeichnis *parrot* stehen dann die Quellen.

> svn co http://svn.parrot.org/parrot/trunk parrot

Aktualisieren einer bereits heruntergeladenen Version:

> svn update parrot

Der Befehl info von Subversion zeigt Informationen zu einer Datei oder einem Verzeichnis an. So können Sie die Versionsnummer der zuletzt heruntergeladenen Version mit der aktuellen Version des Servers vergleichen.

```
> svn info parrot
> svn info http://svn.parrot.org/parrot/trunk
```
Für das Einpflegen von Änderungen erhalten bestimmte Personen Zugang zum SVN, um Wartungsarbeiten durchzuführen. Das Paket subversion ist in der Regel unter Linux schon installiert. Andernfalls können Sie es als Paket der Distribution nachinstallieren (yum install subversion). Bei anderen UNIX-Derivaten und Windows lässt sich Subversion aus dem Internet besorgen und installieren. Die Home-Page von Subversion ist: http://www.subversion.org

Für Windows gibt es TortoiseSVN mit der URL: [http://tortoisesvn.tigris.org](http://tortoisesvn.tigris.org/)

Informationen zum Herunterladen von Parrot stehen auf der WWW-Seite: http://www.parrot.org/download

### **I.2 Windows-Binaries**

Zur Zeit gibt es noch keine fertig übersetzen Programme (Binaries) von Perl 6 für Windows. Über diese URL

[http://parrotwin32.sourceforge.net](http://parrotwin32.sourceforge.net/)

eines Projekts von Sourceforge man kann zum Download der Datei

setup-parrot-<Versions-Nummer>.exe

gelangen. Dieses ausführbare Programm ist ein Setup, dass die Auswahl eines Installations-Verzeichnisses anbietet und u. a. den Parrot-Interpreter installiert, aber die Path-Variable nicht automatisch entsprechend ergänzt.

http://sourceforge.net/project/showfiles.php?group\_id=211372

*ActiveState* arbeitet schon an der Bereitstellung von übersetzen Parrot-Quellen bietet diese aber noch nicht an.

### **I.3 Parrot-/Rakudo-Installation**

Zum Konfigurieren, Übersetzen und Installieren ist u. a. nicht nur ein C-Compiler sondern auch Perl 5 notwendig.

### **I.3.1 Übersetzen der Sourcen und Installation unter Unix**

Entpacken

> tar xzvf parrot-<Versions-Nummer>.tar.gz > cd parrot-<Versions-Nummer>

Informationen zum Installieren stehen in der Datei: *README* Die Datei *Configure.pl* selbst enthält Informationen über die Optionen, die beim Konfigurieren verwendet werden können. Diese lassen sich mit folgendem Kommando anzeigen:

> perldoc -F Configure.pl

Die Ausgabe dieses Kommandos ist im Anhang auf Seite [Referenz einfügen] eingefügt.

> perl Configure.pl

Beispiele für Optionen:

```
> perl Configure.pl --help
> perl Configure.pl --prefix=/Anwendungen/parrot-<Version-Nummer>
```
Falls die Option --prefix nicht benutzt wird, legt das Kommando make install die Dateien unter /usr/local/parrot-<Versions-Nummer> ab. Das Executable parrot steht dann in /usr/local/parrot- *<Versions-Nummer>*/bin.

```
> make
[> make test]
> make install | tee install.log
```
Nach dem Übersetzen mit make steht im aktuellen Verzeichnis das Programm parrot, welches sich mit make install in ein anderes Verzeichnis installieren lässt. Parrot ist die virtuelle CPU für PASM-Dateien.

Programmiersprachen, die dieses Laufzeitsystem nutzen, sind unter languages zu finden.

# **I.3.2 Übersetzen der Sourcen und Installation unter Windows**

### **I.3.2.1 Entpacken von Dateien mit der Endung .tar.gz unter Windows**

Es gibt zahlreiche freie Programme im Internet um Dateien mit der Endung .tar.gz unter Windows zu entpacken. Beispielgebend seien hier die zwei Programme 7-Zip und IZArc genannt mit denen sich das Entpacken einfach gestalltet. Die Programme haben folgende Home-Pages über die man zum Download gelangen kann:

- [http://www.7-zip.org](http://www.7-zip.org/)
- [http://www.izarc.org](http://www.izarc.org/)

7-Zip ist das schlankere Programm. Das Archiv muss als erstes zum Öffnen ausgewählt werden. IZArc unterstützt dagegen noch mehr Formate und bietet bei der Installation an, diese unterstützten Formate mit dem Programm zu verbinden und in der Registry einzutragen. Diese Einträge können aber zu Problemen bei der Installation von MinGW führen.

#### **MinGW**

Die Parrot-Sourcen lassen sich einfach mit MinGW übersetzen. MinGW steht für **Min**imalist **G**NU for **W**indows und hat die Home-Page: [http://www.mingw.org.](http://www.mingw.org/)

Das Übersetzen von Parrot mit MinGW wurde auf einem 32-bit System unter Windows XP und Windows Vista ausprobiert.

Installation von MinGW

Zur Installation von MinGW gibt es das Installations-Programm

MinGW-<Versions-Nummer>.exe.

welches sich von Sourceforge.net herunterladen lässt.

[http://sourceforge.net/project/showfiles.php?group\\_id=2435&package\\_id=240780](http://sourceforge.net/project/showfiles.php?group_id=2435&package_id=240780)

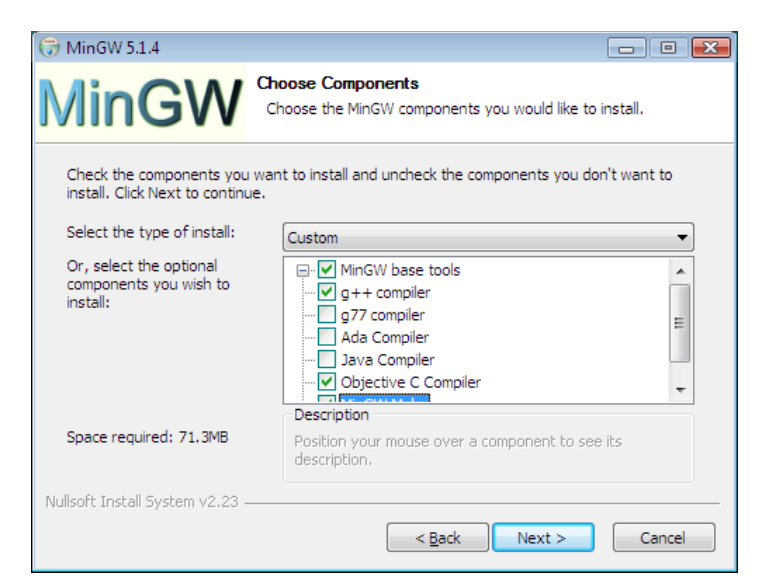

Innerhalb des Installations-Programms müssen folgende Komponenten ausgewählt werden, um Parrot übersetzen zu können:

- MinGW base tools
- g++ compiler
- Objective C Compiler
- MinGW Make

Das Installations-Programm von MinGW ändert nicht selbstständig die Variable PATH ab, deshalb muss man nach der Installation den bin-Pfad von MinGW selber zur Variablen PATH hinzufügen.

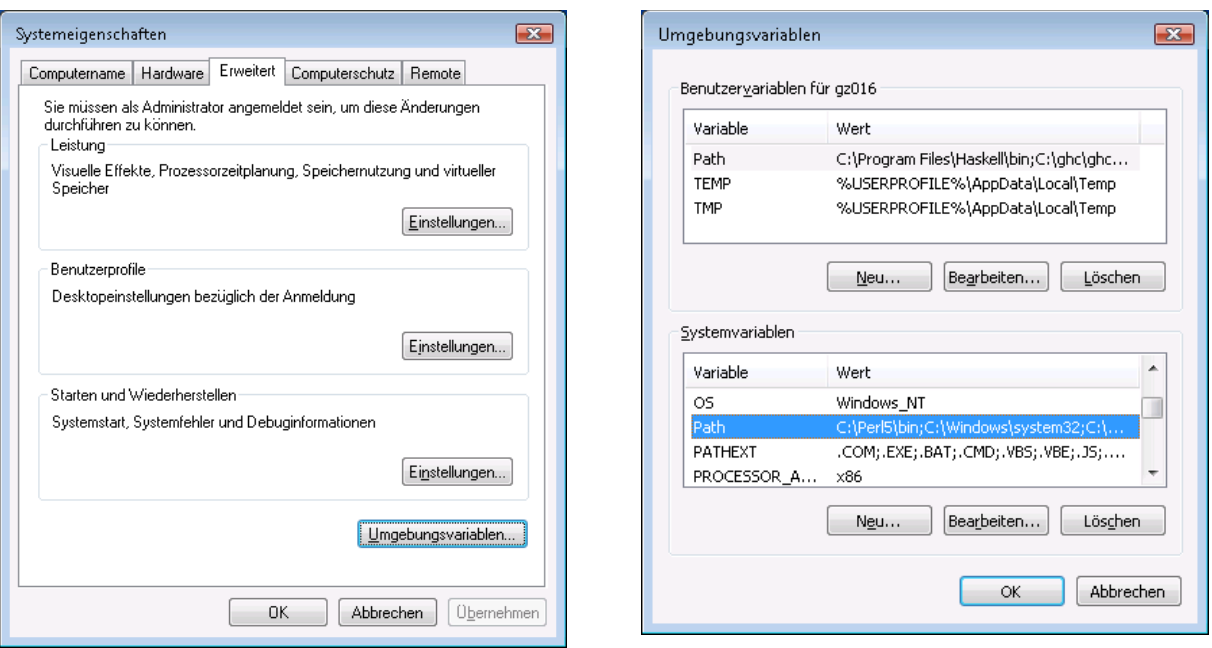

Damit MinGW unter Vista richtig funktioniert ist noch ein weiterer Pfad zur Variablen PATH hinzuzufügen. Ist MinGW im Verzeichnis *C:\MinGW* installiert, lauten die beiden Erweiterungen für die Variable PATH wie folgt:

C:\MinGW\bin;C:\MinGW\libexec\gcc\mingw32\<Versions-Nummer>

Die Kommandos zum Konfigurieren und Übersetzen:

- > perl Configure.pl
- > mingw32-make

#### **Cygwin**

Der C-Compiler der Cygwin-Distribution eignet sich auch zum Übersetzen von parrot. Deshalb beschreibt dieses Kapitel das Übersetzen mit Cygwin. Cygwin stellt eine Unix-artige Umgebung unter Windows bereit. Nach der Installation von Cygwin erhält man ein Fenster mit der Bash, welche Unix-Kommandos entgegennimmt.

- Installation der aktuellen Cygwin-Version
	- Klicken Sie bei der Web-Seite http://cygwin.com auf den Link Install Cygwin now, um die Datei *setup.exe* herunterzuladen.
	- Starten Sie das Programm setup.
	- Wählen Sie die benötigte Software von den Bereichen Base und Devel (Entwicklungssoftware) aus, um damit ICU und parrot zu übersetzen oder schalten Sie diese beiden Bereiche generell auf Install. Um eine voll funktionsfähige Cygwin-Installation zu haben, ist der Bereich Base vollständig zu installieren. Hier wurden nur die nötigsten Pakete ausgewählt. Damit benötigt die Cygwin-Installation ca. 100 Mbyte Plattenplatz.
		- Eigene Auswahl in Base, ohne Berücksichtigung von Abhängigkeiten: ash, base-files, base-passwd, bash, coreutils, cygwin, diffutils, editrights, gawk, grep, gzip, libncurses8, libreadline4, libreadline5, libreadline6, login, readline, sed, terminfo
		- Auswahl in Devel, automatische Berücksichtigung der Abhängigkeiten wurde beibehalten: gcc-core, gcc-g++, gcc-objc, make
	- Anschließend lädt das Programm die Pakete von einem FTP- oder HTTP-Spiegel herunter und installiert diese.

• Um auch die installierte Cygwin-Software zum Übersetzen von parrot nutzen zu können, ist die Umgebungsvariable PATH nun, um den bin-Pfad mit den Cygwin-Binaries zu erweitern. Danach lässt sich zum Beispiel das Kommando gcc in dem Fenster Eingabeaufforderung verwenden. Über

Systemsteuerung->System->Erweitert->Umgebungsvariablen unter Windows XP setzen auf zum Beispiel:

```
%SystemRoot%\system32;F:\cygwin\bin:;...
```
### **I.3.3 Installation der ICU-Software**

ICU ist die Abkürzung für **I**nternational **C**omponents for **U**nicode. Parrot benutzt diese Software für die Codierung von Zeichenketten. Die Homepage von ICU ist:

• [http://www.icu-project.org/](http://www.izarc.org/)

Die Versionen von ICU stehen zum Download unter folgender URL bereit:

• [http://www.icu-project.org/download](http://www.izarc.org/)

Laden Sie am besten die höchste Version eines Produktionssystems herunter. Das Übersetzen der Sourcen funktioniert unter Cygwin ohne Probleme. Zum Beispiel: icu-<Versions-Nummer>.zip. Packen Sie diese Datei aus.

In der Datei *<ausgepackt nach>*\icu\readme.html stehen Informationen zum Übersetzen und Installieren.

# **I.4 Pugs installieren**

Installations-Voraussetzungen: GHC, einige Haskell-Pakete

# **I.4.1 Übersicht**

Installations-Voraussetzungen erfüllen:

GHC installieren, herunterladen von:

• http://haskell.org/ghc/download.html

Tar-Archiv von Pugs herunterladen

• http://hackage.haskell.org/cgi-bin/hackage-scripts/package/Pugs

### **I.4.2 Installation von GHC**

Da Pugs in Haskell geschrieben ist, muss der **G**lasgow **H**askell **C**ompiler (GHC) vorhanden sein, bevor Pugs installiert werden kann. Sollte der GHC noch nicht zur Verfügung stehen, können Sie eine Version von GHC auf der Seite http://haskell.org/ghc/download.html auswählen und gelangen von dort zu einem Link zum Herunterladen der Software.

● Fedora

Das Software-Paket ghc gehört zu der Kollektion der Fedora Linux Distribution. Das Kommando yum ist der beste Weg, um Pakete der Kollektion von Fedora nachzuinstallieren. Voreingestellt lässt sich der GHC ohne zusätzliche Änderungen unter Fedora aus dem Internet installieren.

> yum install ghc

- Debian
	- > apt-get install ghc6
- Windows

Die Setup-Datei ghc-<Versions-Nummer>-i386-Windows.exe ist zum Installieren von dem Glasgow Haskell Compiler herunter zu laden und auszuführen. Dabei erweitert das Installationsprogramm die PATH-Variable ohne Rückfrage.

#### **Installation der notwendigen Haskell-Pakete und Pugs selbst**

Die Installation der notwendigen Haskell-Pakete zum Übersetzen von Pugs sowie Pugs selbst erfolgt mit Hilfe der **C**ommon **A**rchitecture for **B**uilding **A**pplications and **L**ibraries (Cabal). Eine Anleitung zum Installieren eines Cabal-Paketes steht auf der Web-Seite:

http://haskell.org/haskellwiki/Cabal/How to install a Cabal package

In der Regel dienen folgenden Kommandos zum Installieren eines Cabal-Paketes:

> runhaskell Setup configure > runhaskell Setup build > runhaskell Setup install

Dieses Kommando

> ghc --make Setup.lhs

erzeugt aus einem Haskell-Programm ein ausführbares Programm Setup, das direkt mit den Kommandos configure, build und install aufgerufen werden kann.

Das Haskell-Paket cabal-install liefert das Kommando cabal um automatisch Pakete zu installieren. Die automatische Installation beinhaltet das Herunterladen und Übersetzen eines Pakets sowie die Installation von anderen Paket, die zusätzlich benötigt werden. Zuerst müssen aber für cabal-install die Pakete Cabal, HTTP und zlib in dieser Reihenfolge installiert sein:

http://hackage.haskell.org/cgi-bin/hackage-scripts/package/Cabal http://hackage.haskell.org/cgi-bin/hackage-scripts/package/HTTP http://hackage.haskell.org/cgi-bin/hackage-scripts/package/zlib

http://hackage.haskell.org/cgi-bin/hackage-scripts/package/cabal-install

Nun sind nur noch diese beiden Kommandos

> cabal update > cabal install Pugs

notwendig und Pugs ist installiert.

Wollen Sie alle notwendige Pakete einzeln installieren, finden Sie eine Liste mit den Abhängigkeit und den Quell-Code von Pugs zum Downloaden auf der Seite:

http://hackage.haskell.org/cgi-bin/hackage-scripts/package/Pugs

Bei pugs empfiehlt es sich nicht svn zum Herunterladen zu bemühen, weil sich von der angegebenen URL ein aktuelleres tar-Archive mit einer höheren Version herunterladen lässt, als dies mit svn möglich ist. Der Vollständigkeit halber aber steht hier das Kommando zum Herunterladen der Quellen mit svn:

> svn co http://svn.pugscode.org/pugs